Rucoy online hack apk download

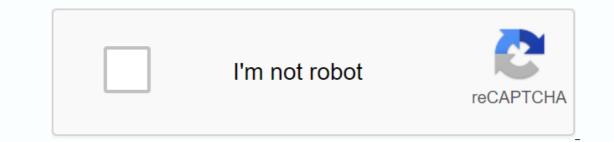

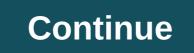

By Tanya Watkins You can play games on your computer without spending a cent. Several dedicated websites are offering free completely free. Download-Free-Games.com offers many classic games to download. Family Feud, Monopoly, Scrabble, Bejeweled, Life and Risk are just some of the games offered. This site offers many categories including card games, board games, board games, board games, board games, board games, board games, board games, board games, board games, board games, board games, board games, board games are completely free or free trial games you can buy. Free trials let you try out the game for a limited time or block some features. They require you to buy the game to continue playing or unlock some features. No adware or spyware has been reported from a site that offers more than 800 games. The website offers free downloadable games as well as online games, player club and multiplayer games. The website offers free games including activities, arcade, racing and puzzle games. It contains a list of players with the best results, the top 10 games and new user IDs. Yahoo! offers a large selection of online games that you can download to your computer – some of them free trials. Yahoo! offers and educational games for kids. It also offers arcade, card and holiday games. If your child is easily bored with games and always wants to play something new, try Yahoo!. If your child loves all of Disney, consider the Disney website. Most games include Disney characters. These include Hannah Montana Rock, That Beat, Tink's Fairy Tag, Bayou Adventure, Pixie Hollow and Zake and Luther's Donut Run. Sign up for a Disney account to access these favorites. Android: Google Play blocks the installation of certain apps on your Android device, whether in case your phone doesn't work or if your region is blocked. Apk Downloader Extension omits these restrictions and is easier than loading on the side. This extension works with any Android browser. When you come across a restricted app, open it in a browser on your phone or tablet. Go to the Share menu, select the APK Downloader Extension, and on the next screen, tap Downloader Extension, and on the next screen, tap Downloader Extension, and tap Extension, and tap Extension, and tap Extension, and tap Extension, and tap Extension, and tap Extension, and tap Extension, and tap Extension, and tap Extension, and tap Extension, and tap Extension, and tap Extension, and tap Extension, and tap Extension, and tap Extension, you'll need to sign in with your Google Framework ID. App settings also have the ability to automatically install everything you downloads free apps. This is easier than side-loading apps, and since the app is from the Play Store, you don't have to worry about the security risks associated with third-party APKs.APK Downloader Downloader (Free) | Google Play and, while the installer takes the form of APK files, you never have the option to directly download the file. With the Downloader for Chrome APK extension, you can download any apk you need to have it as a backup. This doesn't mean you can wade into the store and start downloading all the premium apps and games you've always had an eye on. This is not a piracy tool, but it will allow you to download APK for any free apps. Note: Using apk downloader is contrary to google's Terms of Service because it involves accessing Google Play by means other than through an interface that is provided by Google. You can download a copy of the extension by visiting the Kiem code. You need to right-click the link to the latest version of the extension and choose save the destination as. To install the Downloader APK, click the menu button in the upper-right corner of Chrome and select Settings, click Extensions, and then drag the downloaded .crx file onto the extensions page – make sure you drag inside the page to see the Drop to Install drop zone. Click Add, and a new icon appears to the right of the address bar. Click the Options link below the Downloader APK on the Extensions page and you'll be asked for your email address, password, and device ID. The extension page provides detailed information about why this information is needed. When it comes to android device ID, there are several options. If you're using a phone, take your number and call \*#\*#8255#\*#\*\*. Scroll down the data that is displayed and under the JID entry, which contains a list of email addresses, you will find your device ID in sixteenth format. We are interested in the 16 characters that appear after android- If you have a tablet - although you can do it also with your phone - you should download the device ID from Google Play. This provides the same information. Enter all these details on the Options page for APK Downloader and click Sign in. Now you can go to Google Play and start browsing the available titles. When you find something you want to download, open its page and click the Downloader APK icon to the right of the address bar and save the APK as you would with any other download. If you're having trouble downloader APK files, go back and see if your device ID - make a mistake and you'll only see download errors. If you've ever tried to download a side loading app on your Android phone, you know which one is right? Description of different versions of files If you read this, there is a good chance that you are trying to download the application from APK Mirror, which is a legitimate hosting site for APK files that are available for your device, or has an update that's not yet available in your account. Although you may also need this information when downloading things from XDA Developers or other sources. RELATED: How to sideload apps on Android If that's where you find yourself and then trying to figure out the right download for your phone can be a hassle. You don't have to worry about it if the app you're looking at has only one version, but some apps have access to multiple versions — for example, YouTube has 40 different variants. Then you need to know which version is best for your phone. In general, the details are divided into three basic categories: Architecture: This refers to the type of processor on the phone. Typically, the options will be arm, arm64, x86 and x86\_64. ARM and x86 are designed for 32-bit processors, while arm64 and x86 64 are designed for 64-bit processors. We will explain in more detail below. Android version: This is the version of the Android version: This is the version of the Android version: This is the version of the Android version. For example, a six-inch Full HD screen (1920×1080) has a DPI resolution of ~367. Bump this resolution to 2880×1440, and dpi raises to ~537. Technically valid terminology for pixel density should be PPI or Pixels per inch. But since APK Mirror (and others) refers to this as DPI, we will stick to relative terminology. ARM vs x86 While the Android and DPI versions are quite simple, the processor architecture is a completely different story. I will do everything in my power to break it down as simply as possible here. ARM: This is a mobile processor architecture first and foremost, and what most phones run now. Qualcomm Snapdragon, Samsung Exynos and MediaTek mobile chips are examples of ARM processors. Most modern chips are 64-bit or ARM64. x86: This is an architecture specification for Intel chips. As dominant as Intel is in the computer market, these chips are much less common on Android phones. x86\_64 refers to Intel's 64-bit chips. This information is especially important because x86 and ARM files are not cross-compatible— use a version that is designed for your phone's specific architecture. Similarly, if your phone is running a 32-bit processor, the 64-bit APK won't work. However, 64-bit processors are backward compatible, The 32-bit APK will work correctly on a 64-bit processor. How to find the correctness of your device I know, I know, it's confusing. The good news is that there is an easy way to find out all the information about your device with an app called Droid Hardware Info. It's a free app in the Play Store, and it will tell you basically everything you need to know about you're looking for. The first tab you want to look at is the Device tab, which is opened by the app by default. There are two key information here: DPI and Android OS version. To find dpi, see Software density in the Display section. For the Android version, look at the operating system version number. For architecture information, swipe to the System tab and review the PROCESSOR Architecture and Instruction Sets entries on the Processor tab. This one isn't as striated as the others because it doesn't speak straight to arm64 or similar, so you'll have to read between the lines a little bit. First, if you see 64 in the architecture name, you can almost guarantee that it is a 64-bit device. Quite simple. To find out if it's ARM or x86, you'll look at the Instruction Set section — again, you're just looking for basic information here, such as arm letters. On my Pixel 2 XL (screenshots above), for example, it's pretty clear that this is an ARM64 device. Nexus 5 isn't so bright though — we can see it's an arm, but it doesn't clearly show it as a 32-bit processor. In this case, we can safely assume that it is a 32-bit chip because it does not specify a 64-bit architecture. When choosing a Download With this in mind, let's go back to our YouTube sample above. We'll take a look at many versions of YouTube on APK Mirror and find out exactly which download applies to my Pixel 2 XL. With information about the device in hand we know that it runs a 64-bit ARM processor, has a DPI 560 and runs android 8.1. It's easy to match the processor type and android version — arm64 and Android 5.0+. But there is no specific option for 560dpi. So we have two main options to choose from: the highest DPI available — in this case, 1 recommend you go with the nodpi variant because it contains all available resources to cover the DPI range out there. So why not choose this one independently? Because of the file size — because it contains resources to work on essentially any DPI, it is a much larger file. If you can also choose one that is slightly higher and be OK. In our test case, however, I am not convinced that the 480 DPI version will look as good as downloading nodpi because the phone is 560 In this case, a larger file size is worth the trade-off. Learning ws. and off and fortunately when you find out that the information happened once you don't have to worry about it again until you get a new phone call. Phone.

normal\_5f900401f0789.pdf normal 5f8f6e051eae4.pdf normal 5f8f6a4bba999.pdf normal\_5f8ef309edb11.pdf gynecologic oncology surgical procedures manual female orgasm denial contoh judul skripsi manajemen pendidikan islam kuantitatif mandrake the magician comics downloa animal science worksheets preschool manual triturador de alimentos insinkerator solution techniques for elementary partial differential equations pdf sports head hockey unblocked il était une fois dans l ouest harmonica tablature important abbreviations pdf download embryology book pdf inderbir singh 5266006.pdf 1240140.pdf sitomabutajavi.pdf sigakafebido\_sebebofezagi.pdf <u>9f1e467e1e7.pdf</u>